#### **3. BAB III**

#### **ANALISIS DAN PERANCANGAN SISTEM**

#### **3.1 Analisis Sistem**

Pada tahap analisis dilakukan beberapa proses yang berhubungan dengan tahapan awal metode penelitian. Pada metode penelitian yang diambil menggunakan model *waterfall*. Pada model *waterfall* terdapat beberapa tahapan yang meliputi tahap komunikasi, tahap perencanaan, tahap pemodelan, tahap konstruksi dan tahap penerapan aplikasi. Pada tahap analisis sistem membahas tentang komunikasi dan perencanaan.

#### **3.1.1 Komunikasi**

Pada tahap komunikasi dilakukan dengan cara melakukan observasi, observasi dilakukan peneliti dengan melakukan kontak secara langsung dengan subyek dan mengumpulkan data secara *real time,* seperti wawancara, survei atau investigasi *hard data.* Berikut ini adalah cara yang dilakukan peneliti untuk melakukan observasi :

a. Wawancara (Tidak terstruktur)  $S \cup R A B A Y A$ 

Pengumpulan data yang dilakukan menggunakan teknik wawancara tidak terstruktur, pertanyaan wawancara dirumuskan secara umum sesuai dengan perhatian dan kepentingan dari peneliti, tapi percakapan wawancara bisa berkembang berdasarkan kepentingan subyek dan peneliti. Terdapat dua informan kunci yang akan diwawancarai pada penyelesaian Tugas Akhir ini dan dianggap oleh peneliti layak untuk dapat mewakili kebutuhan pengujian, terutama yang berkaitan dengan manajemen proses bisnis, yaitu Ilmanza

Restuadi Kurniawan, S.Kom, M.MT (Kepala Bagian Biro Sistem Informasi) dan Nur Syamsu, S.Kom (Koord. Programer IT).

b. Investigasi *Hard* Data

Dalam investigasi data ini dilakukan penyesuaian kebutuhan dari penelitian dengan aspek-aspek yang terkait dengan penelitian, seperti melakukan permintaan dokumen, foto, atau *file* yang berhubungan dengan wawancara sebelumnya(Kendall, 2011). Berikut investigasi *hard* data yang penulis dapatkan :

#### 1. Data *Material Management and Warehouse Management*

- 2. Data KPI Bagian Pengadaan (Rahasia)
- **A. Analisis Bisnis**

Pada analisis bisnis dituliskan hasil dari observasi dan wawancara secara rinci tentang proses pengadaan bahan baku yang terjadi pada saat ini. Proses analisis bisnis dapat disusun empat identifikasi yaitu identifikasi masalah, identifikasi pengguna, identifikasi data dan identifikasi fungsi.

1. Identifikasi masalah

Pada proses identifikasi masalah, dilakukan penggambaran proses bisnis yang dihasilkan dari wawancara dan observasi. Permasalahan yang muncul yaitu mengenai *monitoring* stok bahan baku. Dari proses *monitoring* stok bahan baku yang terjadi pada saat ini, maka terdapat beberapa masalah yaitu:

a. Bagian Pengadaan tidak dapat mengetahui perkembangan stok bahan baku didalam gudang, sehingga membuat Bagian Pengadaan sulit melakukan perencanaan dalam proses produksi mendatang dan seringkali terjadi keterlambatan produksi yang mengakibatkan seluruh proses produksi dan

distribusi terganggu, untuk dapat mengetahuinya peneliti membuat aplikasi *dashboard* yang meyediakan informasi dalam bentuk grafik dan notifikasi, aplikasi secara otomatis memberikan informasi tentang jumlah stok bahan baku, jumlah penerimaan dan pemakaian bahan baku, serta *turn over inventory*. dalam aplikasi ini dibutuhkan KPI (*Key performance indicator)* yang digunakan untuk mengetahui pencapaian dari masing-masing indikator, yaitu : pengadaan barang dan jasa, satuan % setiap periode, nilai persediaan (suku cadang rutin) dengan satuan milyar setiap periode, tingkat perputaran persediaan bahan baku dengan satuan hari pada setiap periode, tingkat perputaran suku cadang dengan satuan hari setiap periode, dan pengadaan yang tepat dan sesuai spesifikasi dengan satuan & setiap periode. b. Lama dalam pengambilan data bahan baku

Dalam proses pengambilan data yang dilakukan oleh perusahaan selama ini membutuhkan waktu sehari sebelum data diproses menjadi sebuah informasi, dikarenakan aplikasi pemrosesan data yang digunakan menggunakan aplikasi *Microsoft excel* dimana *database* penampung pada aplikasi itu hanya memuat dua juta data, sedangkan data yang tersimpan pada *database* SAP lebih dari dua juta data, maka peneliti membuat aplikasi ini tersambung dalam database yang tersambung pada aplikasi, sebelumnya data yang diambil dari data SAP perusahaan dipindahkan kedalam *database metadata* yang digunakan pengguna sehingga data dapat langsung tersimpan dalam *database* dan dapat diproses oleh aplikasi menjadi sebuah informasi yang *real time*, data tersebut dapat langsung diolah oleh aplikasi sehingga menghasilkan informasi yang dapat digunakan Bagian Pengadaan menyusun rencana pengadaan produksi selanjutnya.

2. Identifikasi pengguna

Setelah ditemukan beberapa permasalahan yang muncul, maka dapat dilakukan identifikasi pengguna. Pada proses *monitoring* stok bahan baku, pengguna yang ada yaitu Bagian Pengadaan, Pimpinan.

3. Identifikasi data

Pada tahap identifikasi data diperlukan beberapa data untuk merancang aplikasi ini. Data tersebut meliputi data material, data penerimaan bahan baku, data pemakaian bahan baku, data *turn over inventory*, dan data *aging material*.

4. Identifikasi fungsi

Setelah dilakukan proses identifikasi permasalahan, pengguna dan data, maka dapat dilakukan proses identifikasi fungsi. Identifikasi fungsi menghasilkan beberapa fungsi yaitu fungsi grafik pesediaan bahan baku , fungsi grafik *total good receipt*, fungsi grafik *total consume*, fungsi grafik *inventory turnover*, dan fungsi grafik *aging material*.

# **B. Analisis Kebutuhan Penggguna**

Berdasarkan hasil wawancara dengan Bagian Pengadaan dan observasi pada PT. Semen Indonesia, didapatkan kondisi bahwa sudah tersedia *wifi* sebagai media penyalur data. Dari permasalahan sering tidak adanya pimpinan di tempat, maka aplikasi menggunakan arsitektur sistem *web based*.

Kebutuhan pengguna berfungsi untuk mengetahui kebutuhan dari masing-masing pengguna yang berhubungan langsung dengan aplikasi sehingga aplikasi yang dibuat dapat sesuai dengan apa yang diminta oleh pengguna dan sesuai dengan kebutuhan bisnis. Terdapat dua pengguna yang berhubungan dengan aplikasi yaitu Bagian Pengadaan, dan Pimpinan. Untuk lebih jelasnya dapat dilihat pada tabel-tabel yang ada di bawah ini.

1. Pimpinan

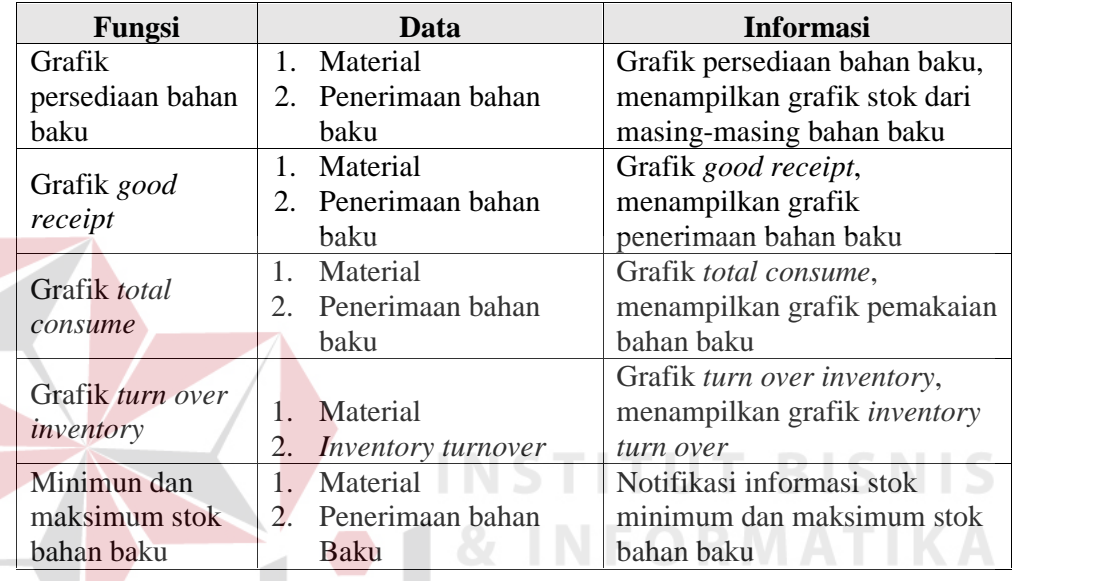

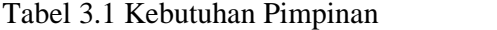

2. Bagian Pengadaan

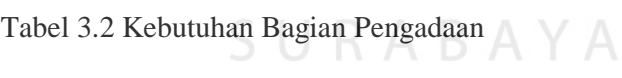

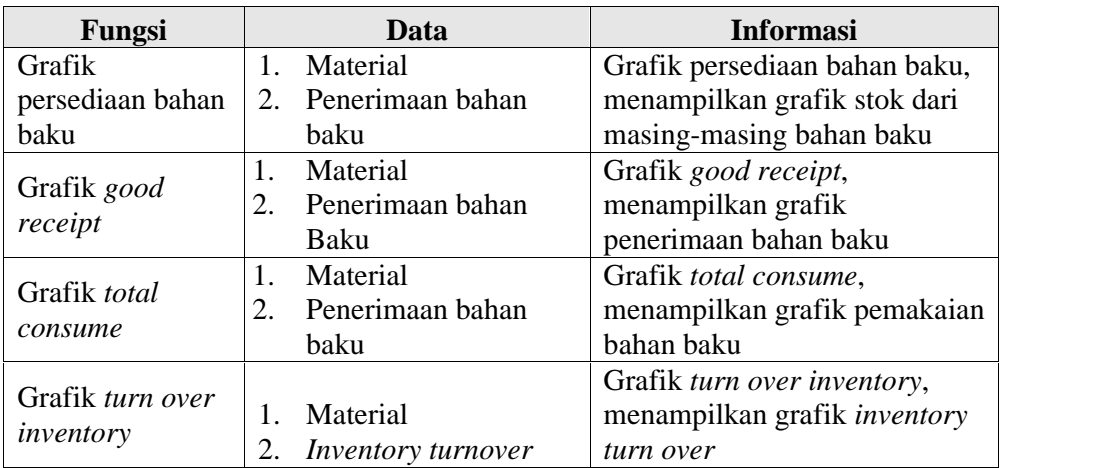

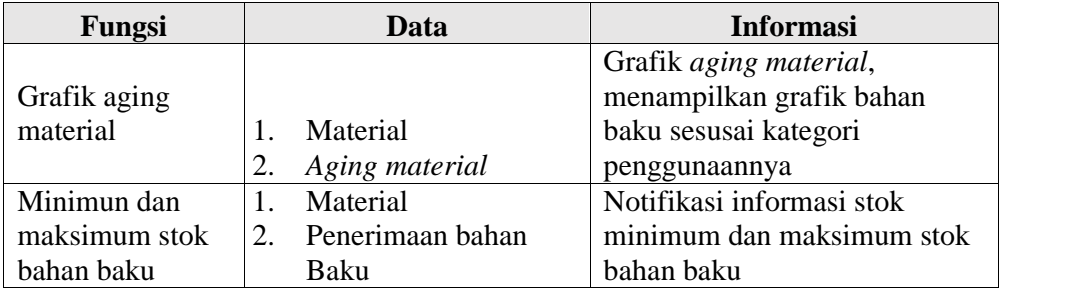

### **C. Analisis Kebutuhan Data**

Dari beberapa kebutuhan fungsi yang telah disusun sebelumnya, maka dibutuhkan beberapa data untuk menunjang sistem yang akan dibuat. Terdapat tujuh data yang diperlukan sistem, data tersebut meliputi:

#### 1. Data Material

Data material berfungsi untuk mengetahui apa saja bahan baku yang digunakan untuk proses produksi semen. Data material yang diperlukan meliputi id\_material, id\_type\_material, nama\_material, satuan\_material, type\_mterial, stock\_material, value\_material, minimum\_stok\_material, batas\_min\_material, minimum\_stok\_material.

2. Data Trans\_penerimaan

Data trans\_penerimaan berfungsi untuk menyimpan data penerimaan bahan baku. Data penerimaan bahan baku yang diperlukan meliputi id\_trans\_pemakaian, total\_stok\_masuk, tgl\_masuk, id\_material, value\_masuk.

3. Data Trans\_pemakaian

Data trans\_pemakaian berfungsi untuk menyimpan data pemakaian bahan baku. Data pemakaian bahan baku yang diperlukan meliputi id\_trans\_penerimaan, stok\_material, tgl\_pemakaian, id\_material, total\_value\_penerimaan.

4. Data *turnover inventory*

Data *turnover inventory* berfungsi untuk mengetahui jumlah *turnover inventory* dari masing-masing bahan baku. Data *turnover inventory* terdiri dari id\_ITO, id\_material, tgl\_ITO, dan jumlah\_ITO.

5. Data *Aging material*

Data *aging material* berfungsi untuk mengetahui nilai dari bahan baku yang teah mendekati masa kadaluarsa. Data *aging material* terdiri dari id\_ageing\_material, id\_material, id\_agieng, stock\_akhir, dan value.

6. Data Kategori Aging Material

Data kategori *aging material* berfungsi untuk mengetahui kategori dari masing masing bahan baku sesuai dengan masa pemakaiannya. Data kategori *aging material* terdiri dari Id\_aging, kategori\_aging.

#### **D. Analisis Kebutuhan Fungsi**

Berdasarkan *User Requirement* yang sudah dibuat sebelumnya, maka dapat dirancang kebutuhan fungsi dari aplikasi. Pada tahap kebutuhan fungsi digunakan untuk mengimplementasikan seluruh fungsi yang didapatkan dari hasil analisis kebutuhan pengguna. Fungsi-fungsi tersebut dapat dibagi menjadi tujuh fungsi yang meliputi sebagai berikut:

1. Grafik Persediaan Bahan Baku

Pada *software requirement* grafik persediaan bahan baku akan menampilkan grafik yang berisi nama material, jumlah persediaan, bulan, dan tahun.

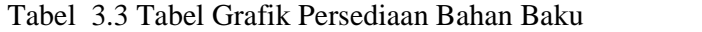

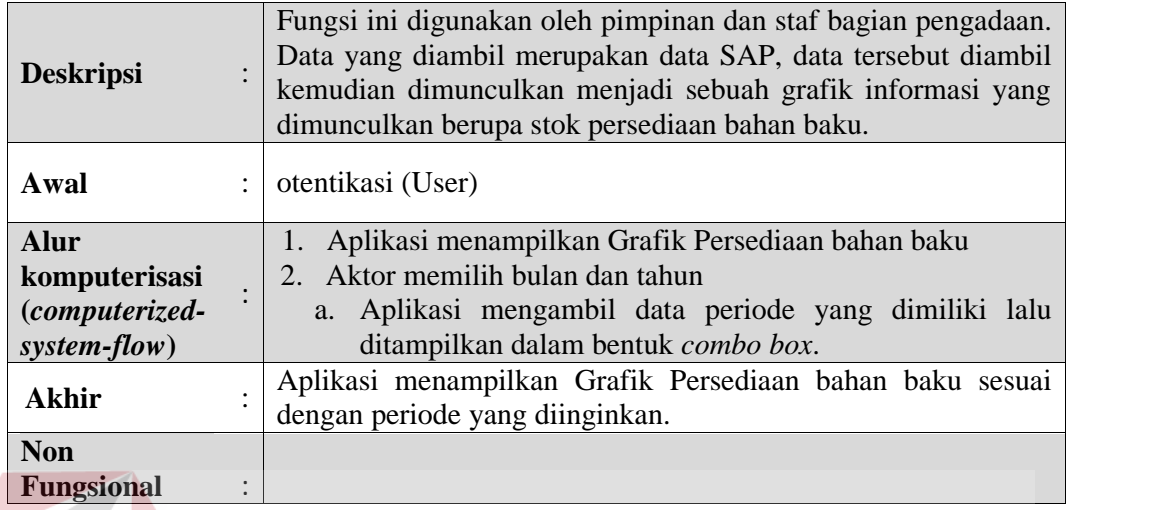

# 2. Grafik *Inventory Turnover*

Pada fungsi ini aplikasi akan menampilkan grafik *turnover inventory,* yang

berisi bulan dan tahun. Grafik ini menampilkan total ITO.

# Tabel 3.4 Tabel Grafik *TurnOver Inventory*

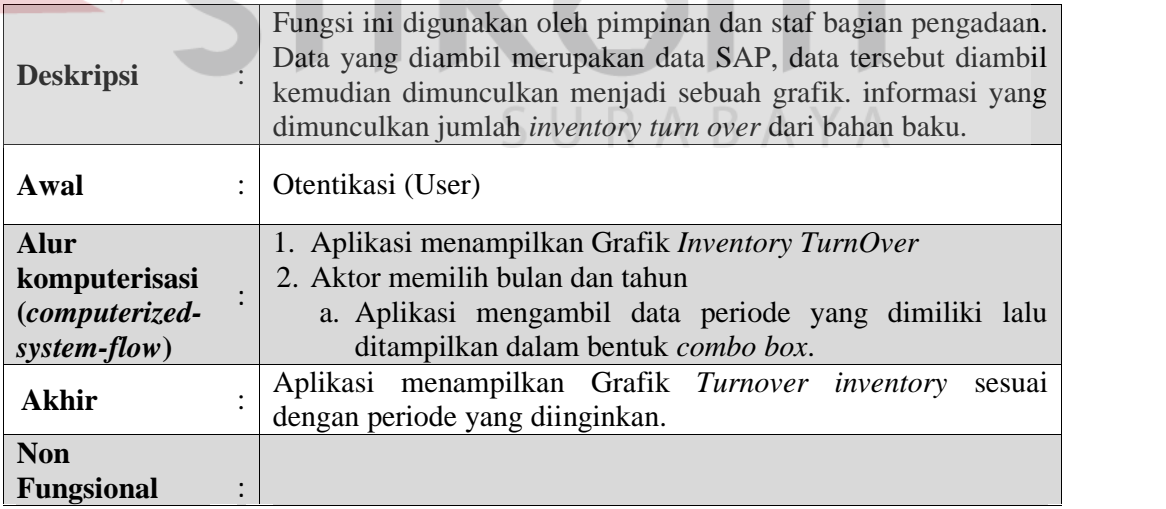

#### 3. Grafik *Good Receipt*

Pada fungsi ini aplikasi akan menampilkan grafik *good receipt,* yang berisi bulan dan tahun. Grafik ini menampilkan total penerimaan bahan baku.

| Fungsi ini digunakan oleh pimpinan dan staf bagian pengadaan.<br>Data yang diambil merupakan data SAP, data tersebut diambil<br><b>Deskripsi</b><br>kemudian dimunculkan menjadi sebuah grafik. informasi yang<br>dimunculkan adalah jumlah penerimaan bahan baku. |  |  |  |
|----------------------------------------------------------------------------------------------------|--|--|--|
| Otentikasi (user)<br>Awal                                                                                                    |  |  |  |
| 1. Aplikasi menampilkan Grafik Total Good Receipt                                                                                                    |  |  |  |
| 2. Aktor memilih bulan dan tahun<br>Aplikasi mengambil data periode yang dimiliki lalu<br>a.<br>ditampilkan dalam bentuk combo box.                                                                                                    |  |  |  |
| Aplikasi menampilkan Grafik Good Receipt sesuai dengan<br>periode yang diinginkan.                                                                                                    |  |  |  |
|                                                                                                    |  |  |  |
|                                                                                                    |  |  |  |

Tabel 3.5 Grafik *Good Receipt*

# 4. Grafik *Total Consume*

Pada fungsi ini aplikasi akan menampilkan grafik *total consume,* yang berisi bulan dan tahun. Grafik ini menampilkan *total consume* atau total pemakaian SURABAYA dari bahan baku.

**INFORMATIKA** 

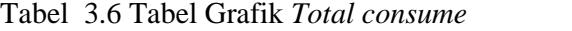

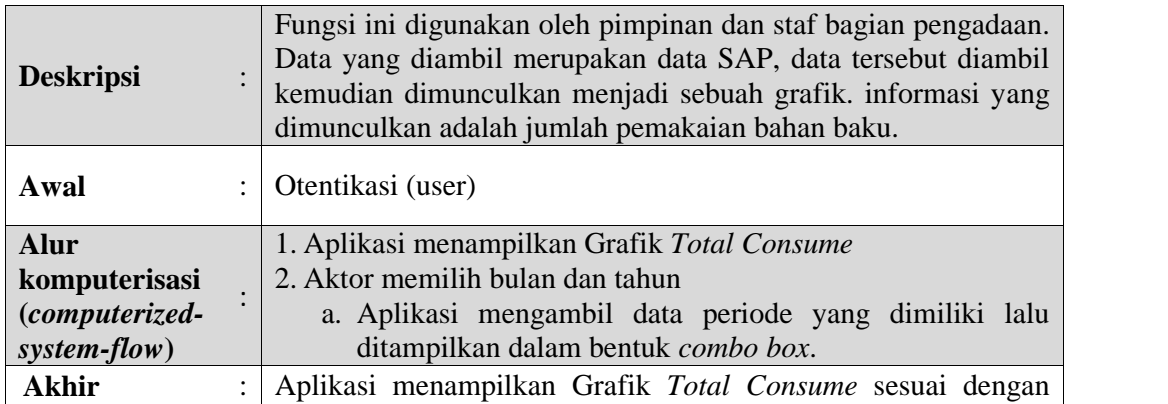

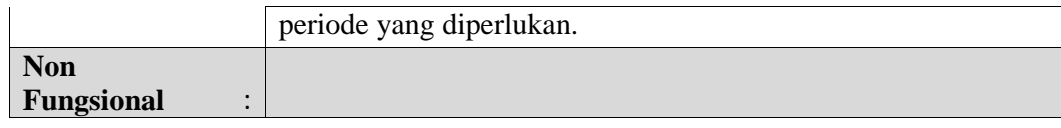

#### 5. Grafil *Aging Material*

Pada fungsi ini aplikasi akan menampilkan grafik *total aging,* yang berisi

bulan dan tahun. Grafik ini menampilkan total *aging* dari bahan baku.

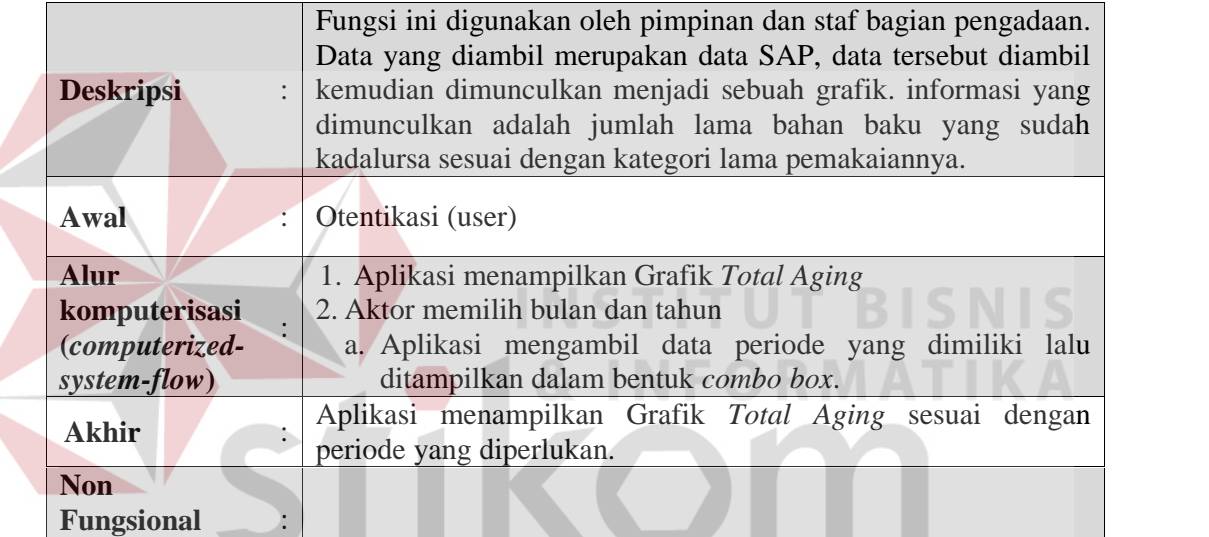

#### Tabel 3.7 Tabel Grafik *Total Aging Material*

#### **3.1.2 Perencanaan**

# Pada tahap perencanaan dilakukan proses penjadwalan dari awal melakukan observasi pada PT. Semen Indonesia, kemudian proses wawancara dengan beberapa pegawai. Setelah melakukan tahap tersebut, maka dapat disusun analisis bisnis yang selanjutnya peneliti melakukan proses analisis kebutuhan pengguna dengan cara observasi dan wawancara dengan beberapa pegawai PT. Semen Indonesia yang akan menggunakan *website* aplikasi. Kemudian proses selanjutnya yaitu, peneliti membuat analisis kebutuhan data dan analisis

SURABAYA

kebutuhan fungsi. Setelah itu, peneliti melakukan perencanaan yang menghasilkan beberapa kebutuhan perangkat keras dan perangkat lunak yang digunakan dalam pembuatan *website* aplikasi. Setelah itu dilakukan proses pemodelan yang membahas tentang perancangan arsitektur, perancangan proses, perancangan basis data, perancangan antar muka dan perancangan pengujian. Setelah itu proses pengkodean dan pengujian aplikasi pada tahap konstruksi.

Untuk membuat *website* aplikasi ini dibutuhkan beberapa spesifikasi perangkat keras dan perangkat lunak. Untuk perangkat keras dibutuhkan *processor core i*3, *memory* RAM 2 Gb, *hardisk* 320 Gb, VGA 1 Gb, Monitor dengan resolusi 1024 x 768, *mouse*, *keyboard*. Sedangkan untuk perangkat lunak dibutuhkan *Notepad++* Versi 6.7.4, *database oracle 11g Express Edition dan Toad for oracle 11.6*, *Google Chrome* atau *Opera* atau *Web Browser* lain dan Sistem Operasi *Windows* 7.

#### **3.2 Perancangan Sistem**

#### **3.2.1 Desain Proses**

Dari hasil analisis di atas, maka akan dapat kita lihat terdapat beberapa fungsi yang menjadi bagian utama aplikasi. Dari hal tersebut maka akan dapat digambarkan dengan *usecase system*, *robustness diagram* dan *sequence diagram* untuk dapat lebih jelas melihat alur dari sistem tersebut. *Usecase system*, *robustness diagram* dan *sequence diagram* merupakan rangkaian yang saling terkait dan membentuk sistem secara teratur yang dilakukan oleh aktor.

#### *a. Usecase System*

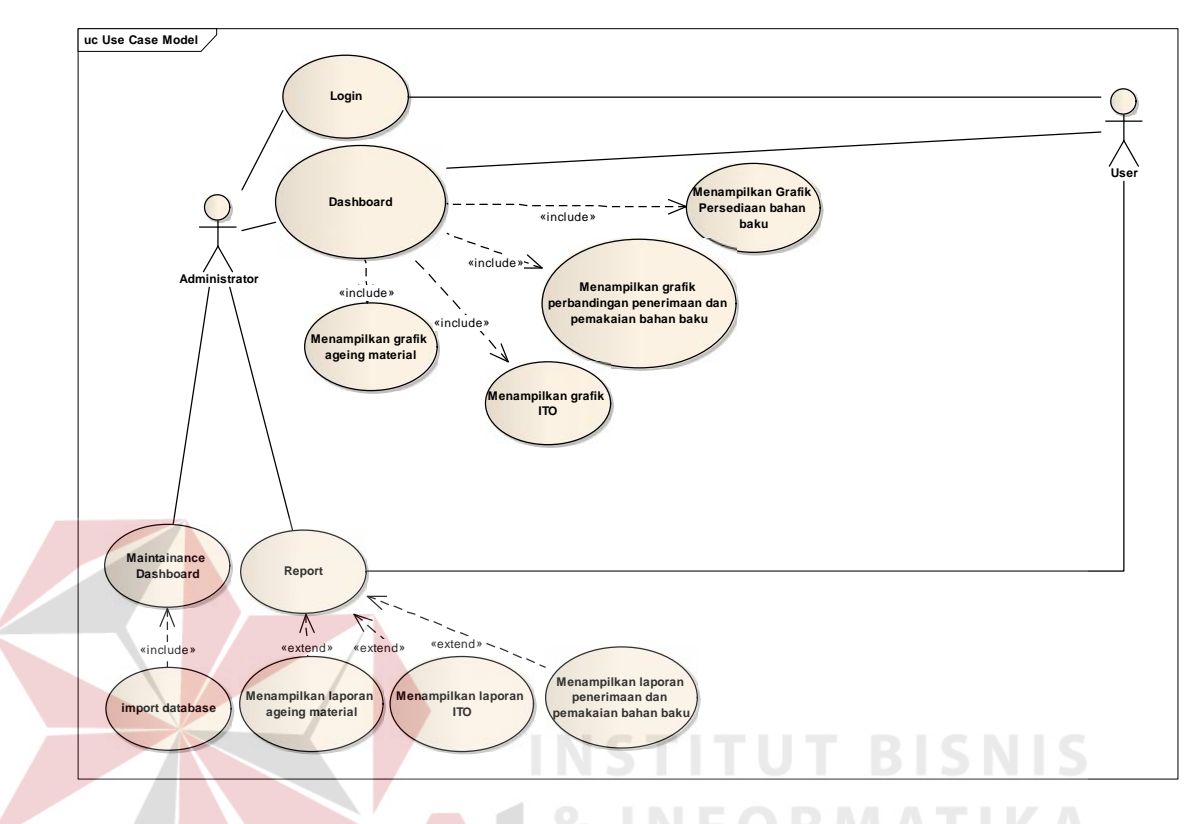

Gambar 3.1 *Usecase System*

*Usecase* diatas menjelaskan tentang aktifitas *system dashboard*, pengguna dapat mengakses *dashboard* yang berisi grafik-grafik yang dibutuhkan, dan mencetak laporan. Sebelum memasuki halaman *dashboard, administrator* dan *user* harus melakukan *login* terlebih dahulu, *user* hanya bisa mengakses *dashboard* dan *report* yang tersedia pada *dashboard*, tetapi *administrator* memiliki fungsi tambahan yaitu *maintainance dashboard,* dimana *administrator* dapat mengelola *dashboard* yang meliputi *import* data dan mengelola *user*.

#### *b. Robustness Diagram Login*

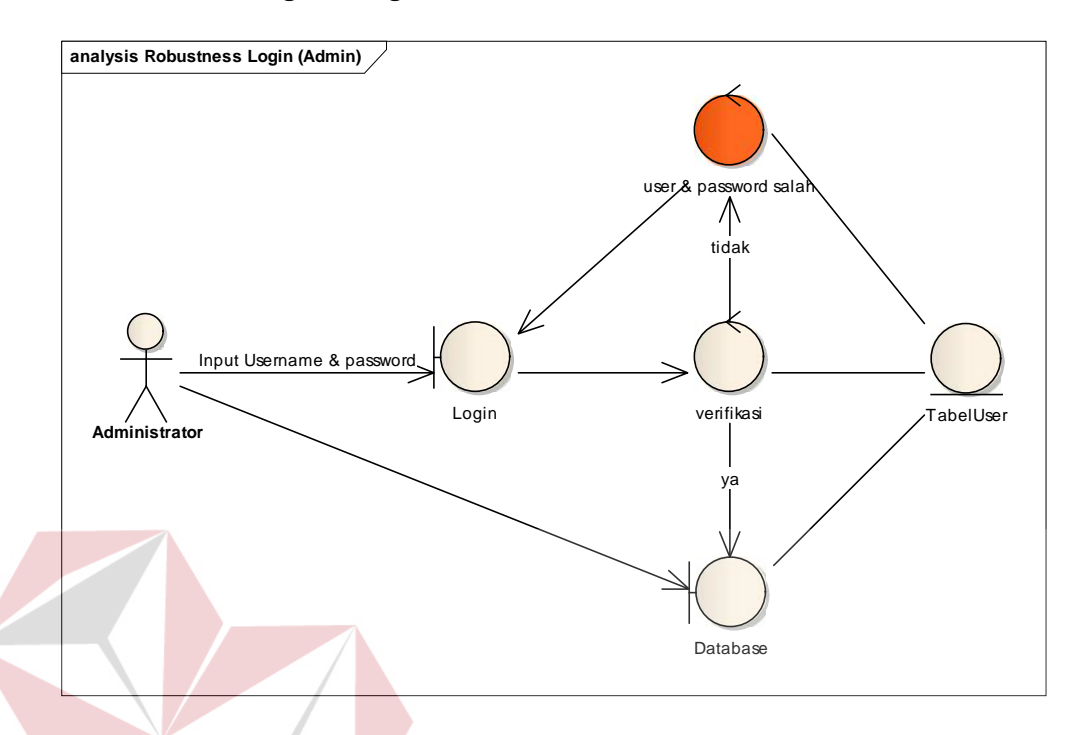

Gambar 3.2 *Robustness Diagram Login*

Pengguna aplikasi (admin) melakukan *login* dengan menginputkan *username* dan *password* kemudian menekan tombol *login* untuk masuk ke dalam aplikasi. Setelah admin menekan tombol *login*, maka sistem akan melakukan verifikasi *username* dan *password* yang diambil dari tabel *user.* Hasil verifikasi pada tabel *user* akan menampilkan halaman utama aplikasi *(dasboard)*.

#### *b. Alternate Path:*

*a. Basic Path :*

Saat sistem menemukan *username* dan *password* yang tidak sesuai dengan apa yang disimpan pada tabel *User,* maka sistem menampilkan pesan kesalahan pada halaman *login.*

#### *c. Robustness Diagram Dashboard*

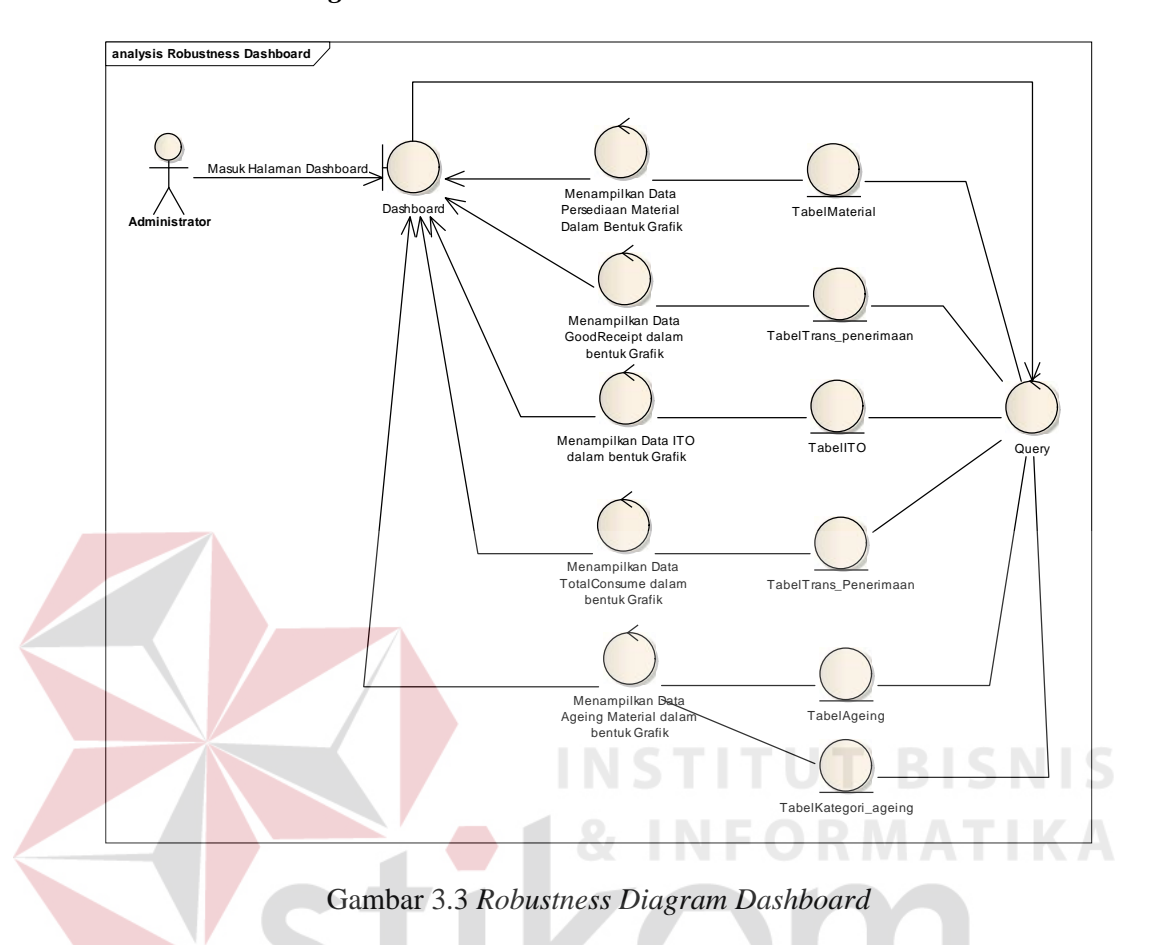

### *a. Basic Path :*

Setelah *administrator* melakukan *login* aplikasi, maka aplikasi akan menampilkan halaman utama aplikasi dengan tampilan utama *dasboard.* Sistem akan melakukan *query* data ke dalam tabel-tabel yang ada dalam *database* untuk menampilkan ke dalam bentuk *dasboard.* Tabel-tabel yang dimaksud diatas adalah Tabel Material, Tabel TransPenerimaan, Tabel TransPemakaian, Tabel ageing, Tabel KategoriAgeing, Tabel ITO.

#### *d. Robustness Diagram Maintainance Dashboard*

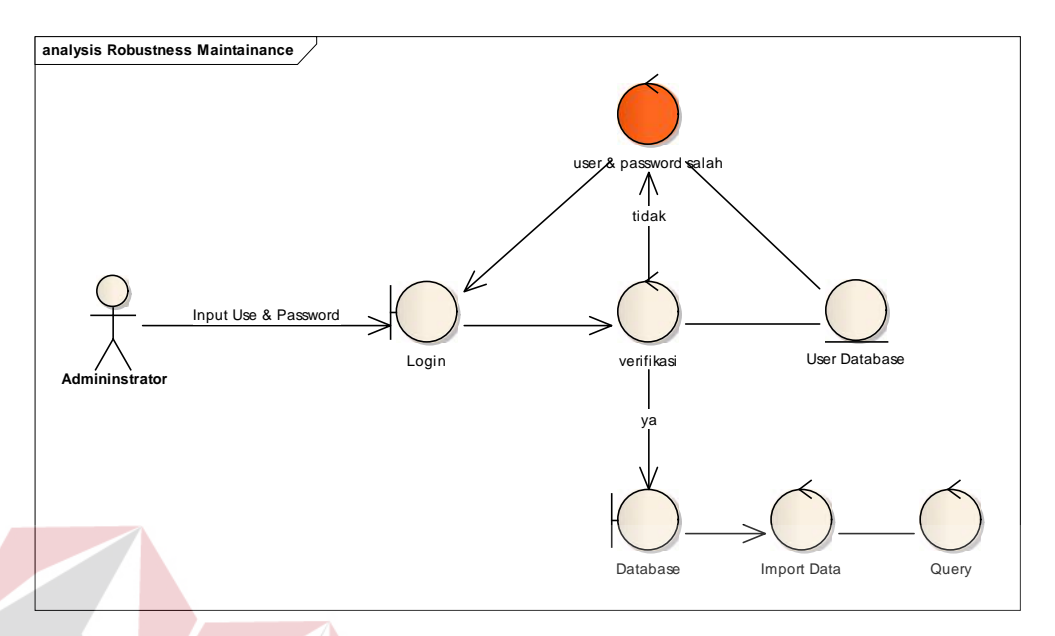

Gambar 3.4 *Robustness Diagram Maintainance Dashboard*

#### *a. Basic Path :*

Pengguna aplikasi (admin) melakukan *login* dengan menginputkan *username* dan *password* kemudian menekan tombol *login* untuk masuk ke dalam aplikasi. Setelah admin menekan tombol *login*, maka sistem akan melakukan verifikasi *username* dan *password* yang diambil dari tabel *user.* Hasil verifikasi pada tabel *user* akan menampilkan halaman utama aplikasi *(importData)*. Proses import data dilakukan dengan cara melakukan *query* sehingga data yang diambil dapat langsung tersimpan dalam *database.*

#### *c. Alternate Path:*

Saat sistem menemukan *username* dan *password* yang tidak sesuai dengan apa yang disimpan pada tabel *user,* maka sistem menampilkan pesan kesalahan pada halaman *login.*

#### *e. Robustness Diagram Report*

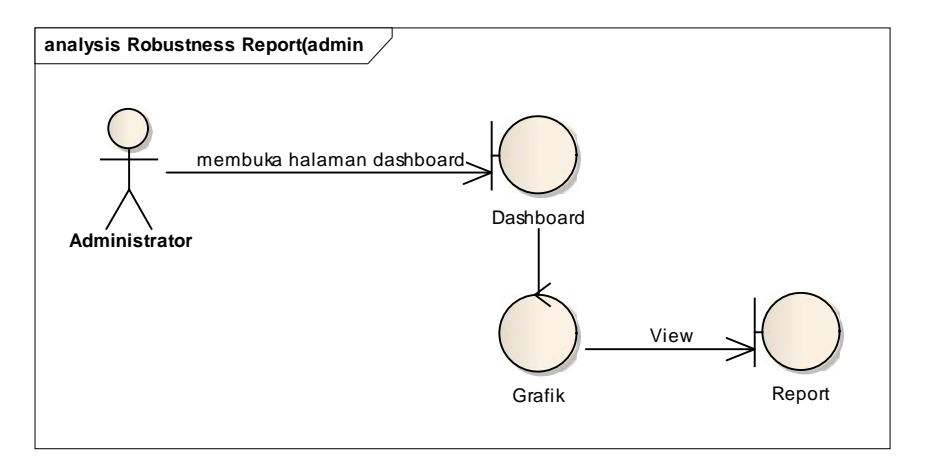

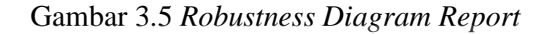

#### *a. Basic Path :*

Untuk menampilkan *report*, pengguna membuka halaman *dashboard* dan *view* grafik yang ditampilkan, kemudian klik *report* sehingga muncul *form report* yang berisi laporan dari grafik yang dipilih.

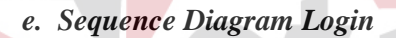

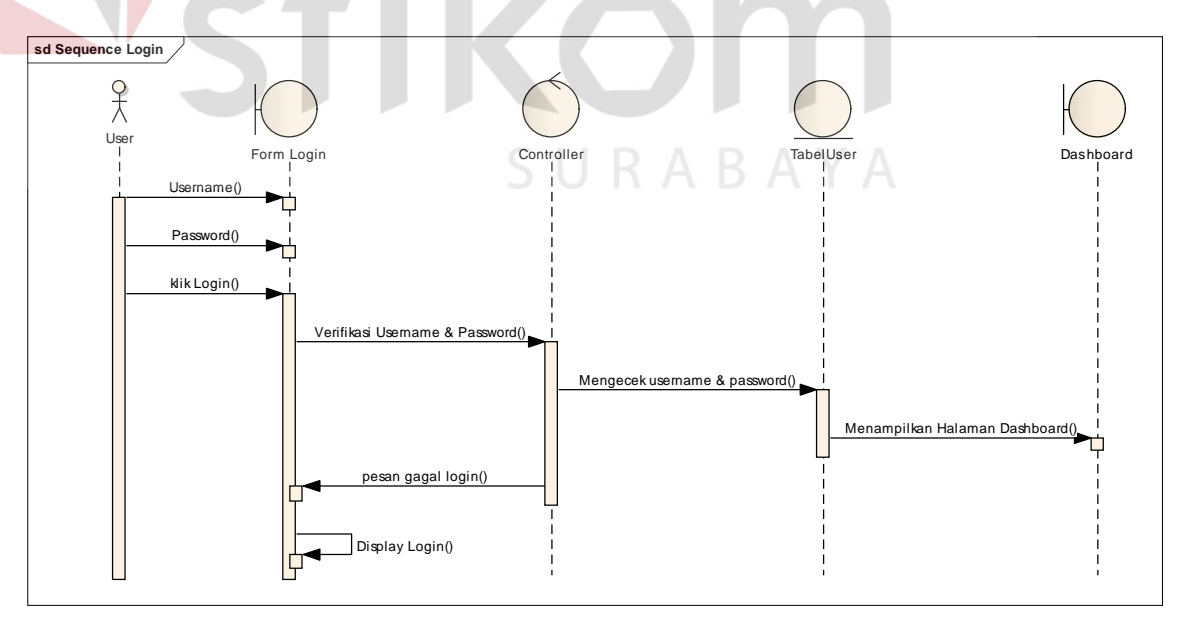

Gambar 3.6 *Sequence Diagram Login*

Alur dari proses *login* diatas dimuli dari *user* memasuki *form login* dengan memasukkan *username* dan *password*, kemudian diverifikasi menggunakan *controller*, apakah *username* dan *password* sesuai dengan data yang berada di tabel admin, jika sesuai maka akan tampil halaman *dashboard*, jika tidak cocok maka akan kembali ke *form login.*

# *f. Sequence Diagram Dashboard*

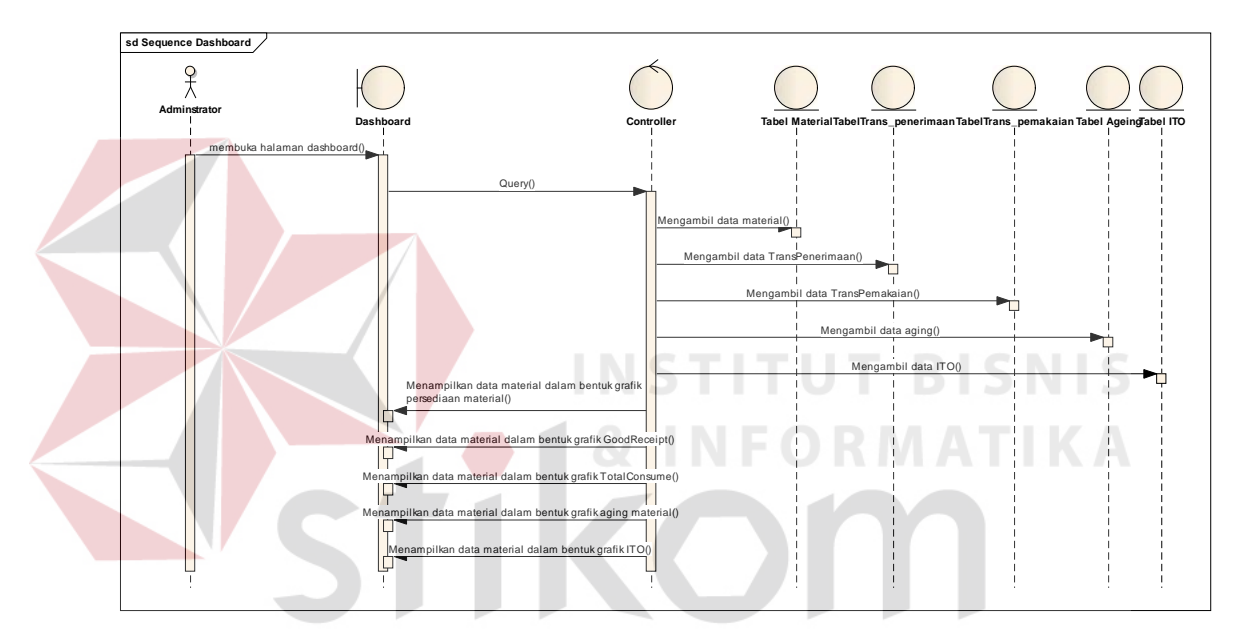

Gambar 3.7 *Sequence Diagram Dashboard*

*Sequence diagram dashboard* dimulai dengan admin membuka halaman *dashboard* kemudian melakukan *query* dengan mengambil data-data yang terdapat pada tabel material, tabel transaksi\_penerimaan, trans\_pemakaian, Tabel aging, dan tabel ITO.

*g. Sequence Diagram Maintainance*

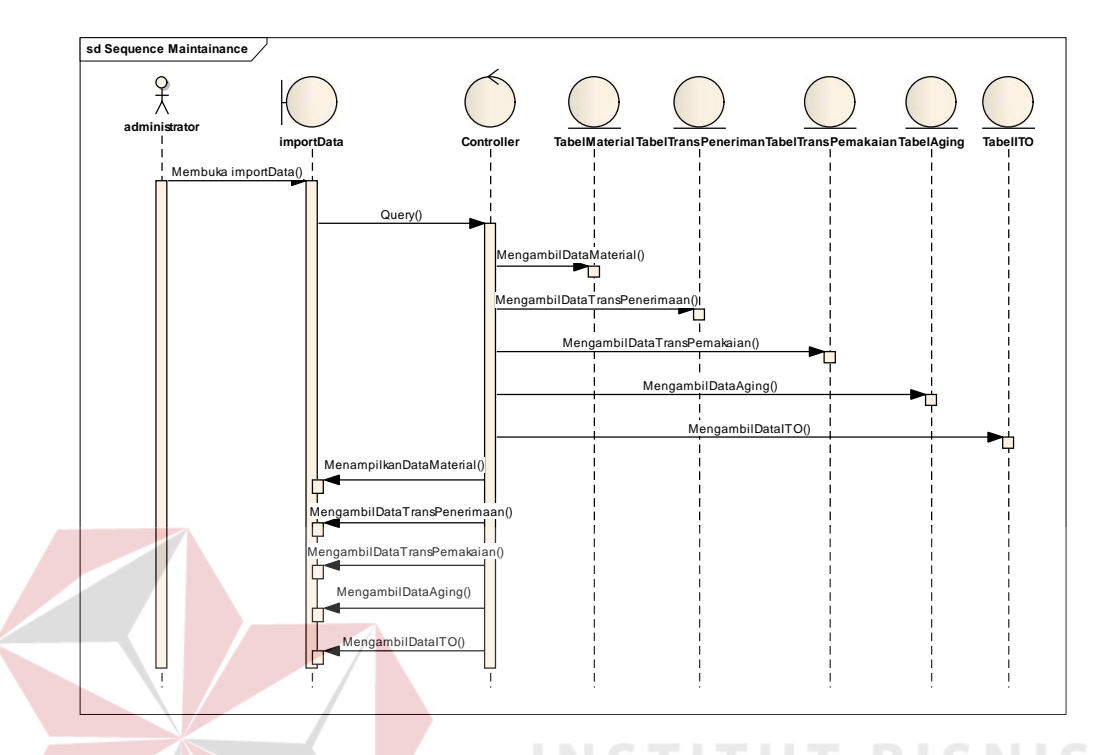

Gambar 3.8 *Sequence Diagram Maintainance*

Proses *maintainance database* dimulai dari *administrator* melakukan *import* data dengan melakukan *query* untuk mengambil data yang terdapat pada tabel material, tabel transaksi\_penerimaan, trans\_pemakaian, Tabel aging, dan tabel ITO kemudian di *transfer* kedalam *database*.

Proses ini dilakukan *administrator* untuk mengelola aplikasi, supaya aplikasi dapat berjalan sesuai dengan kebutuhan pengguna, dan mengelola serta menjada data-data yang digunakan agar tidak mengalami kehilangan data atau penumukan data, karena data yang digunakan adalah data *real time* yang di*import* dari data SAP ke *database dashboard*.

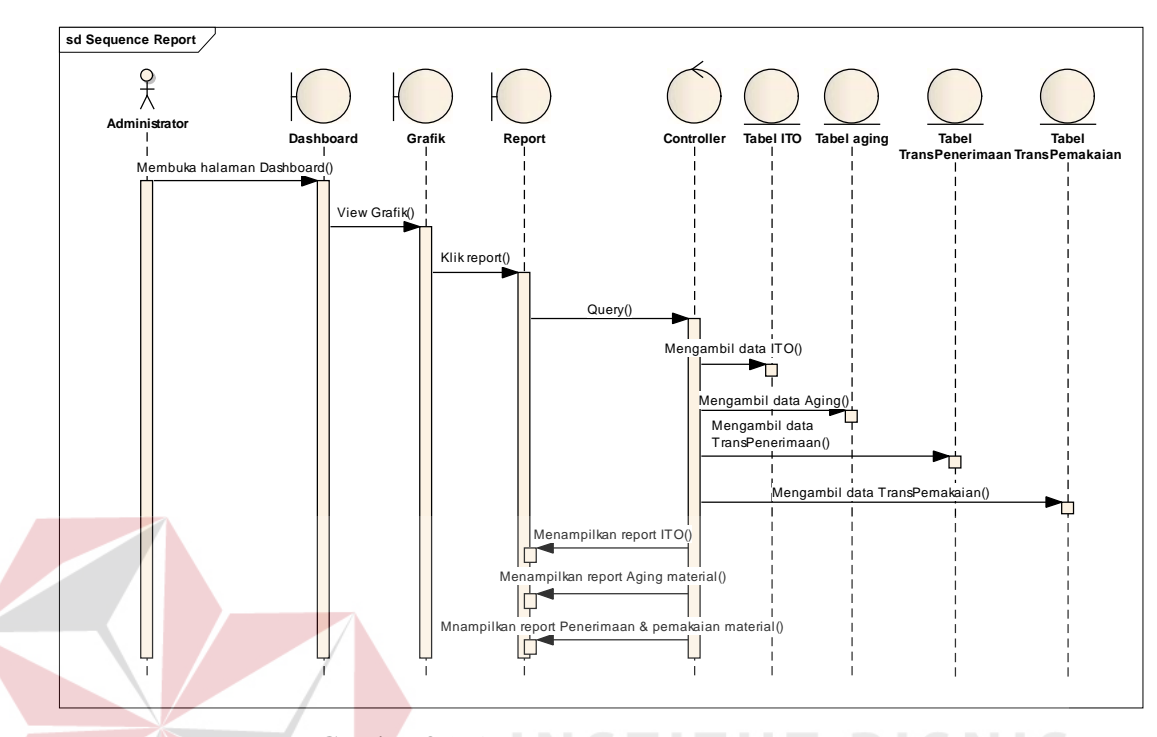

Gambar 3.9 *Sequence Diagram Report*

Alur dari *report* diagram dimulai dari *administrator* membuka halaman *dashboard* kemudian view grafik sesuai dengan periode yang diinginkan, klik *report* maka sistem akan melakukan *query* untuk mengambil data dari tabel material, tabel transaksi\_penerimaan, trans\_pemakaian, Tabel *aging*, dan tabel ITO.

#### **3.2.2 Desain Basis Data**

Langkah selanjutnya setelah desain proses adalah merancang skema dari *database* yang akan digunakan pada aplikasi. Mendesain database dimulai dari pembuatan *Class Diagram*. Gunanya adalah untuk memetakan hubungan antar entitas yang akan digunakan pada proses yang ada di aplikasi.

*Entity Relationship Diagram* adalah gambar pemetaan relasi antar entitas yang digunakan dalam sistem yang dibangun. Dalam *Class Diagram* akan terlihat bagaimana kebutuhan antar kedua entitas atau lebih yang saling terhubung.

#### *a. Domain Model*

Terdapat enam entitas yang dipetakan. Diantaranya adalah data material, plant, storage\_location, trans\_penerimaan, trans\_pemakaian, admin, aging, kategori\_aging, ITO, dan type\_material. Tergambar di atas bahwa entitas material memiliki relasi dengan entitas plant data material dan relasi tersebut bersifat *one to one*. Relasi selanjutnya adalah relasi antara entitas data material dengan entitas storage\_location yang bersifat *one to many*. Desain *Class Diagram* dapat dilihat pada gambar dibawah ini.

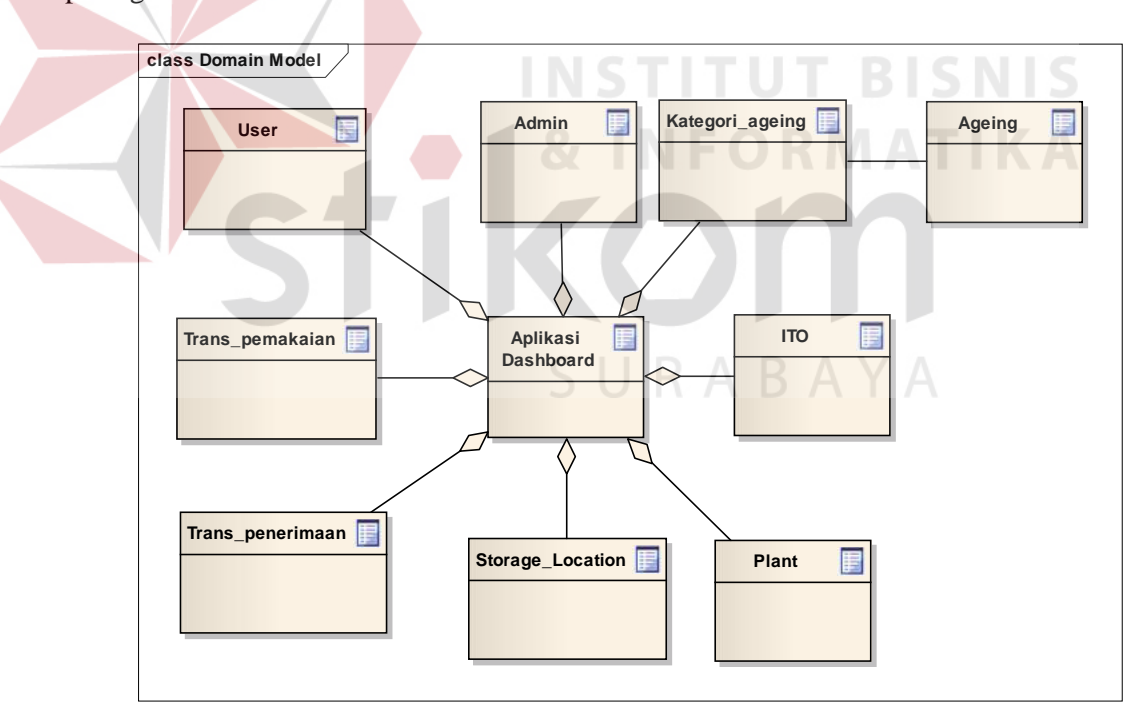

Gambar 3.10 *Domain Model*

#### **b. Struktur Tabel**

Pada sub-bab ini akan dijelaskan struktur tabel yang akan digunakan dalam sistem. Untuk setiap tabelakan dijelaskan nama tabel, struktur kolom, tipe data tiap kolom, *key* (*primary key* dan *foreign key*), fungsi tiap kolom, dan keterangan dari tabel.

- Nama Tabel : Material

Keterangan : Master Data untuk menyimpan informasi data material secara umum, meliputi Id\_Material, id\_type\_material, nama\_material, type\_material, satuan\_material, value\_penerimaan, minimum\_stock, batas\_minimum\_stok, maksimum\_stok.

| Nama Kolom       | <b>Tipe Data</b> | <b>Constraint</b> | Keterangan          |
|------------------|------------------|-------------------|---------------------|
| Id material      | Varchar(25)      | PK                | Nomor urut          |
|                  |                  |                   | material            |
| Id_Type_material | Varchar(25)      |                   | Nomor urut type     |
|                  |                  |                   | material            |
| Id Plant         | Varchar(25)      |                   | Nomor urut plant    |
| Nama_Material    | Varchar(25)      |                   | Nama material.      |
| Type_Material    | Varchar(25)      |                   | Penggelompokan      |
|                  |                  |                   | material sesuai     |
|                  |                  |                   | dengan jenis        |
|                  |                  |                   | material.           |
| Satuan_Material  | Varchar(25)      |                   | Unit satuan yang    |
|                  |                  |                   | digunakan sebagai   |
|                  |                  |                   | satuan yang         |
|                  |                  |                   | terkecil dan        |
|                  |                  |                   | sebagai unit satuan |
|                  |                  |                   | untuk stock.        |
| Stock_Material   | Varchar(25)      |                   | Jumlah stok         |
|                  |                  |                   | material yang       |
|                  |                  |                   | diterima berupa     |
|                  |                  |                   | angka               |
| Value Material   | Varchar(25)      |                   | Jumlah harga        |
|                  |                  |                   | material yang       |
|                  |                  |                   | diterima berupa     |
|                  |                  |                   | harga               |

Tabel 3.8 Master Data Material

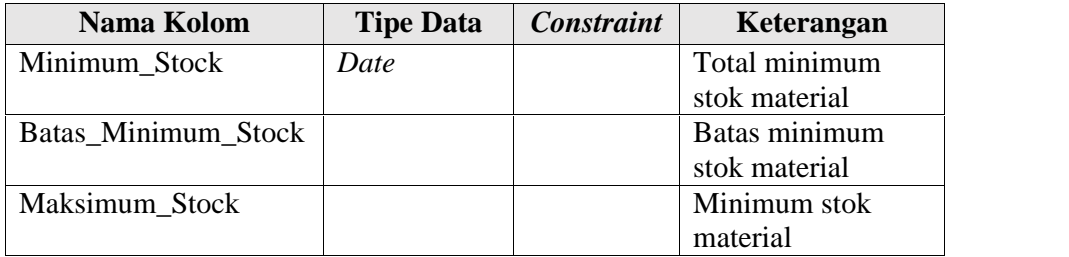

- Nama Tabel : Plant\_Material

Keterangan : Master Data untuk menyimpan informasi plant seperti Id\_plant, Nama\_plant, Nama\_Storage\_Location.

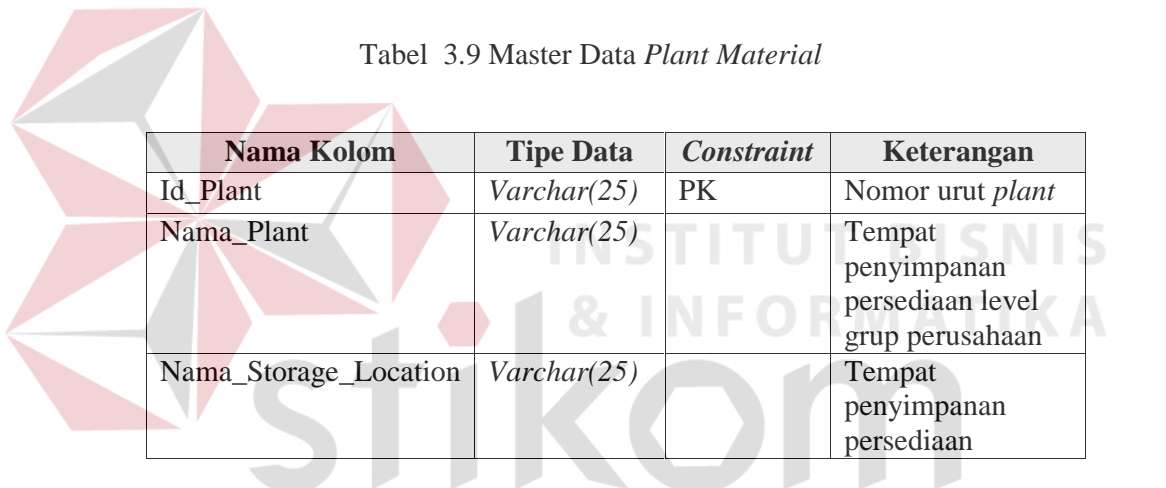

- Nama Tabel : Storage\_Location U R A B A Y A

Keterangan :Master Data untuk menyimpan informasi *storage\_location*, yakni *id\_storage\_location* dan *nama\_Storage\_location*

Tabel 3.10 Master Data *Storage\_Location*

| Nama Kolom          | <b>Tipe Data</b> | <b>Constraint</b> | Keterangan                |
|---------------------|------------------|-------------------|---------------------------|
|                     | Varchar(25)      | PK                | Nomor urut <i>storage</i> |
| Id_Storage_location |                  |                   | location                  |
| Id Plant            | Varchar(25)      |                   | Nomor urut <i>Plant</i>   |
| Stor. Location      | Varchar(25)      |                   | Tempat penyimpanan        |
|                     |                  |                   | persediaan                |

- Nama Tabel : *Aging*

Keterangan : Master Data untuk menyimpan informasi *aging material*, yakni id\_AgingMaterial, Id\_material, id\_Aging, stock\_value.

| Nama Kolom       | <b>Tipe Data</b>     | <b>Constraint</b> | Keterangan                      |
|------------------|----------------------|-------------------|---------------------------------|
| Id_AgingMaterial | Varchar(10)          | <b>PK</b>         | Nomor urut<br>agingmaterial     |
| Id Material      | $\text{Varchar}(10)$ |                   | Nomor urut type<br>material     |
| Id_Aging         | Varchar(10)          |                   | Nomor urut <i>aging</i>         |
| <b>Stock</b>     | Varchar(10)          |                   | Stok material                   |
| Value            | $\text{Varchar}(10)$ |                   | Jumlah material<br>berupa harga |

Tabel 3.11 Master *Aging material*

- Nama Tabel : Transaksi\_Pemakaian\_Material

Keterangan : Data transaksi untuk menyimpan informasi data Id\_trans\_pemakaian, Id\_material, Tgl\_pemakaian, *Stock\_material, Total\_value\_penerimaan.*

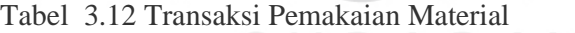

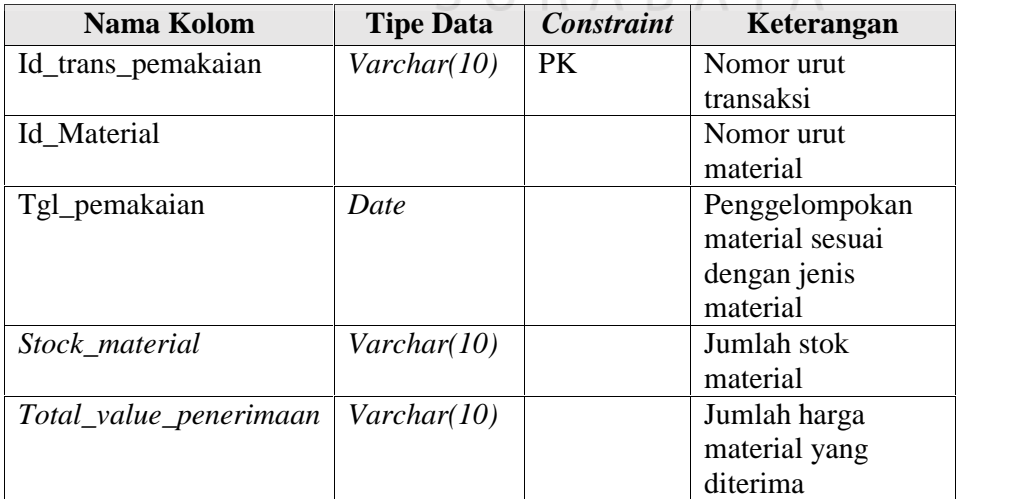

- Nama Tabel : Transaksi\_Penerimaan\_Material

Keterangan : Data transaksi untuk menyimpan informasi data Id\_trans\_penerimaan, id\_material, Total\_Stock\_masuk, dan Tgl\_masuk, value\_masuk.

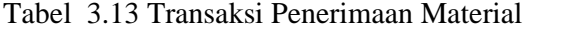

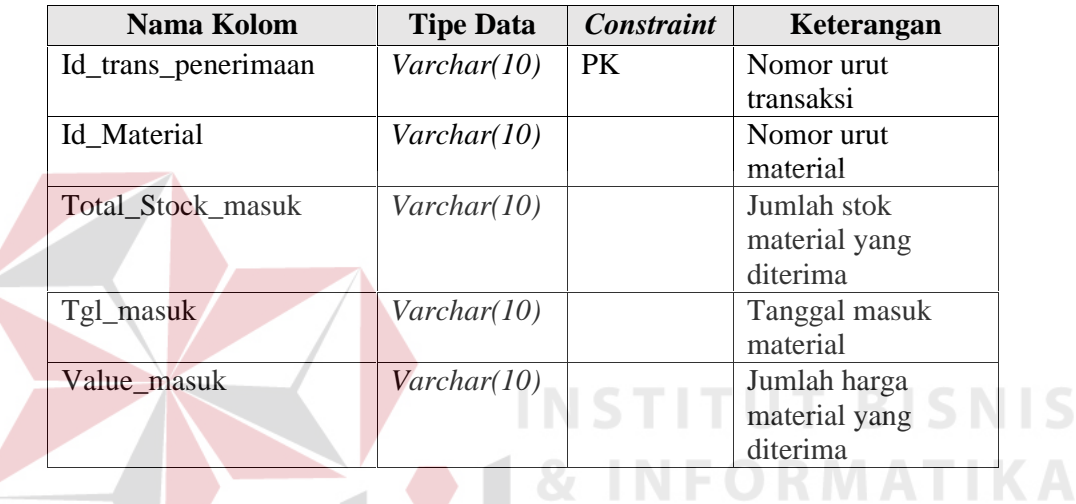

Nama Tabel : ITO

Keterangan : Data transaksi untuk menyimpan informasi data Id\_ITO,

Id\_material, Jumlah\_ITO, dan Tgl\_ITO.

### Tabel 3.14 Tabel ITO

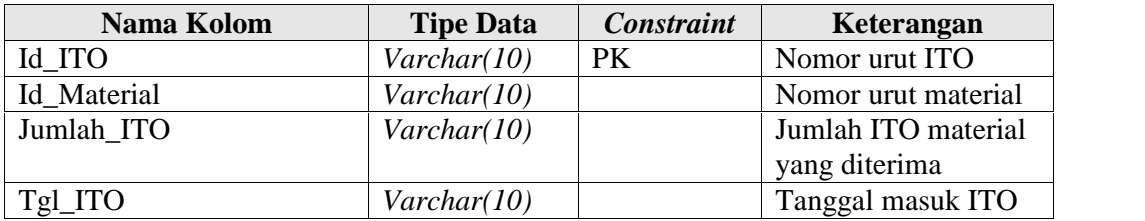

- Nama Tabel : Admin

Keterangan : Data transaksi untuk menyimpan informasi data *Id\_Admin*, *Id\_Company*, *Username, Password.*

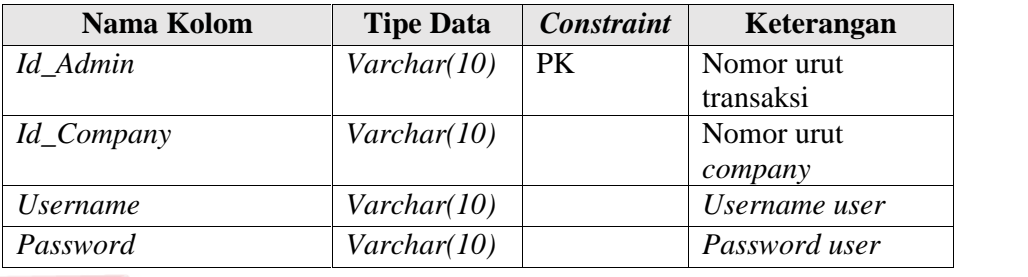

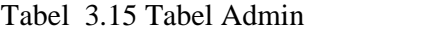

- Nama Tabel : Kategori *Aging*

Keterangan : Data transaksi untuk menyimpan informasi data Id\_Kategori\_aging, kategori\_aging.

Tabel 3.16 Tabel Kategori *Aging*

| Nama Kolom       | <b>Tipe Data</b> | <b>Constraint</b> | Keterangan                   |
|------------------|------------------|-------------------|------------------------------|
| Id_kategoriAging | Varchar(10)      | PK                | Nomor urut<br>kategori aging |
| Kategori_aging   | Varchar(10)      |                   | Kategori aging               |

#### **3.2.3 Desain Antar Muka (***Interface***)**

Pada sub bab ini menjelaskan tentang tampilan antar muka pengguna dengan aplikasi. *User interface* merupakan tampilan yang dibuat oleh peneliti sebagai acuan bagi pengguna untuk mengetahui isi *field* yang akan digunakan pada aplikasi. Aplikasi dibuat berbasis *website* sehingga tampilan tersebut dapat digunakan oleh semua pengguna.

#### a. Tampilan *Login*

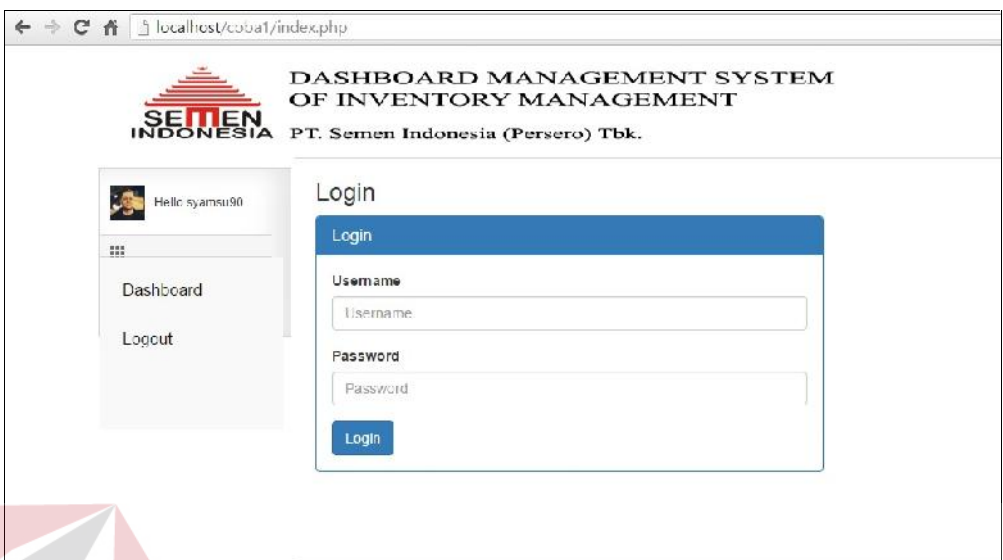

Gambar 3.11 Tampilan Awal

Tampilan *Login* ini merupakan tampilan awal sebelum pengguna masuk kedalam halaman *dashboard.* Dimana pengguna harus mengisikan *username* dan *password* secara benar, jika tidak benar atau cocok maka pengguna tidak dapat mengakses halaman *dashboard.* Halaman ini berfungsi untuk mengatasi terjadinya pengambilan data secara tidak langsung oleh pengguna yang tidak semestinya mengetahui informasi yang terdapat dalam *dashboard*, karena aplikasi ini hanya digunakan oleh Bagian Pengadaan saja.

#### b. Tampilan *Dashboard*

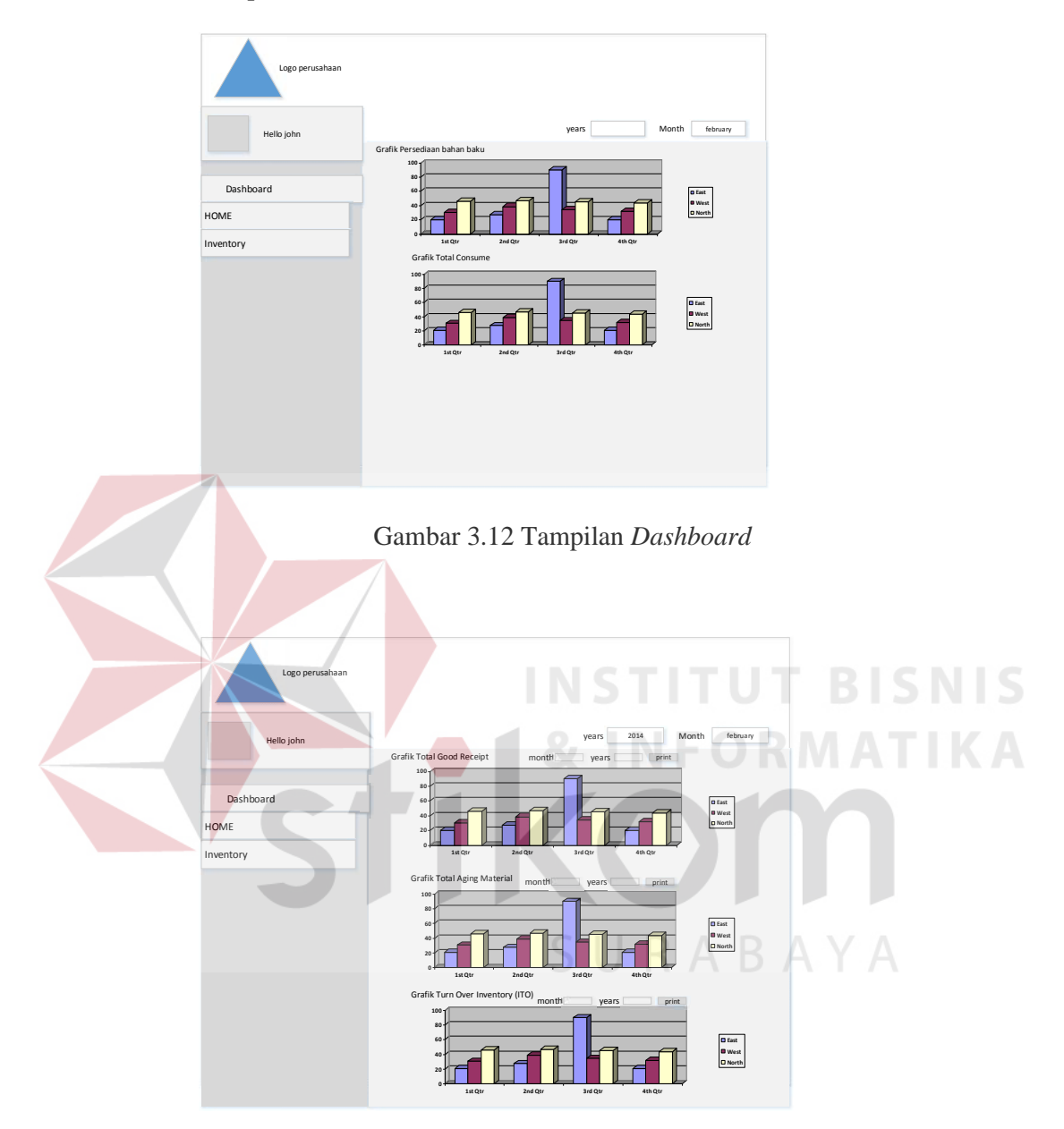

Gambar 3.13 Tampilan *Dasboard*

Dalam tampilan *dashboard* diatas, terdapat beberapa grafik yang akan ditampilkan yaitu grafik persediaan bahan baku, grafik *good receipt* (penerimaan), grafik *total consume* (pemakaian), grafik *turn over inventory*, dan grafik *aging material*. Grafik yang tersedia juga dapat mengeluarkan detail dari masing-masing grafik dengan mengklik *point* yang terdapat pada grafik, pengguna juga dapat melihat *report* dari masing-masing grafik degan mengklik tombol *report* yang terdapat disamping grafik.

#### **3.3** *Coding*

Setelah proses desain aplikasi, selanjutnya adalah proses implementasi desain yg sudah dibuat hingga menghasilkan sebuah aplikasi. Aplikasi *dashboard system* ini merupakan aplikasi berbasis web yang dibangun dengan menggunakan bahasa pemograman PHP dengan *tools Notepad++* dan *database* yang digunakan adalah *Oracle 11g Express Edition*.

### **3.4** *Testing*

Pengujian program dilakukan untuk mengetahui apabila terjadi kesalahan pada program yang telah dibuat. Pengujian dilakukan untuk memastikan validitas dari suatu sistem, terdapat 3 pengujian yang dilakukan yaitu :

*a. Scenario Based Testing*

Merupakan bentuk pengujian yang memastikan apakah aplikasi tersebut sudah sesuai dengan tujuan yang diinginkan yaitu memonitor minimal dan maksimal stok bahan baku yang tidak terkontrol.

*b. Functional Testing*

Merupakan pengujian terhadap fungsi-fungsi yang terdapat pada suatu sistem, apakah fungsi-fungsi tersebut mempunyai kinerja sebagaimana yang diharapkan atau dispesifikasikan.

#### *c. Acceptence Testing*

Merupakan pengujian yang dilakukan terhadap aplikasi, apakah aplikasi tersebut dapat diterima oleh *user* atau tidak.

#### **3.4.1 Analisis Hasil Uji Coba**

Analisis hasil *testing* sistem bertujuan untuk menarik kesimpulan terhadap hasil-hasil *testing* yang dilakukan terhadap aplikasi *dashboard management system of inventory management*, proses *testing* harus berhasil sesuai dengan yang diharapkan secara keseluruhan, agar tujuan Tugas Akhir Aplikasi *Dashboard Management System of Inventory Management* dapat dikatakan telah tercapai.

# **3.4.2 Perancangan Pengujian Testing**

*a. Scenario Based Testing*

Skenarionya adalah jika data yang ditampilkan mendekati batas minimum atau maksimum stok maka akan muncul peringatan bahwa bahan baku yang bersangkutan harus ditindaklanjuti.

*b. Functional testing*

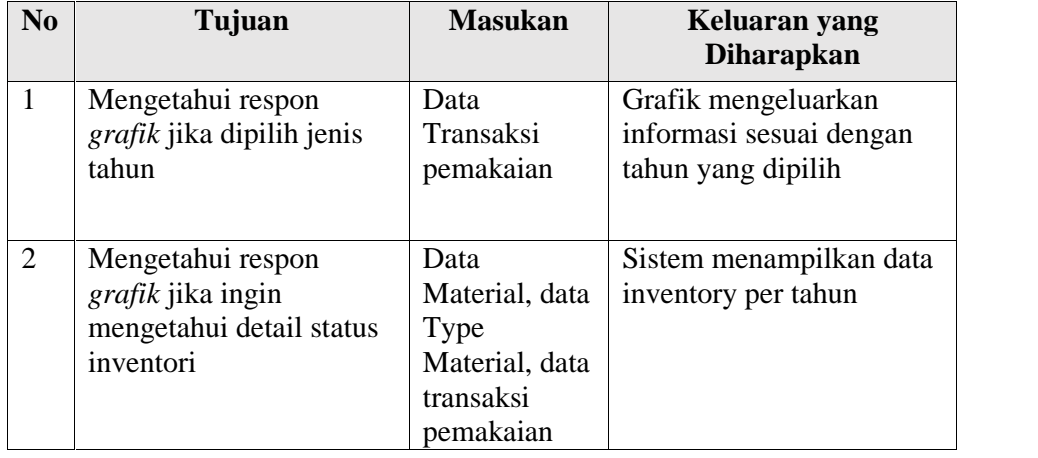

Tabel 3.17 Perancangan *Testing* Grafik Persediaan Bahan Baku.

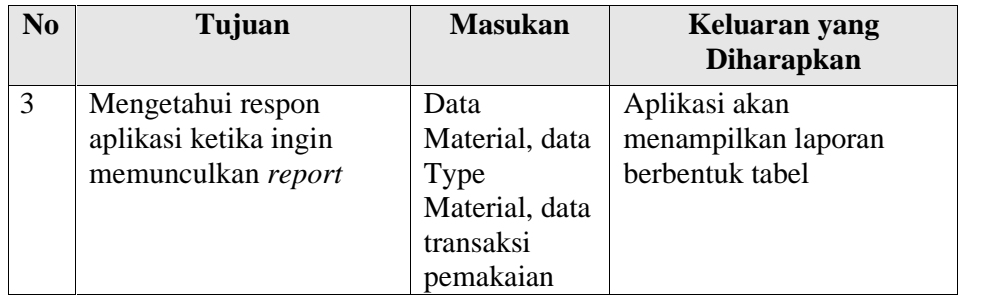

# Tabel 3.18 Perancangan *Testing* Grafik *Good receipt*

| N <sub>0</sub> | Tujuan                    | <b>Masukan</b> | Keluaran yang<br><b>Diharapkan</b> |
|----------------|---------------------------|----------------|------------------------------------|
| $\mathbf{1}$   | Mengetahui respon         | Data           | Grafik mengeluarkan                |
|                | grafik jika dipilih jenis | Transaksi      | informasi sesuai dengan            |
|                | tahun                     | pemakaian      | tahun yang dipilih                 |
|                |                           |                |                                    |
| $\overline{2}$ | Mengetahui respon         | Data           | Sistem menampilkan data            |
|                | grafik jika ingin         | Material, data | penerimaan per tahun               |
|                | mengetahui detail status  | <b>Type</b>    |                                    |
|                | inventori                 | Material, data | ITUT BISNI                         |
|                |                           | transaksi      |                                    |
|                |                           | pemakaian      |                                    |
| 3              | Mengetahui respon         | Data           | Aplikasi akan                      |
|                | aplikasi ketika ingin     | Material, data | menampilkan laporan                |
|                | memunculkan report        | <b>Type</b>    | berbentuk tabel                    |
|                |                           | Material, data |                                    |
|                |                           | transaksi      |                                    |
|                |                           | pemakaian      |                                    |

Tabel 3.19 Perancangan *Testing* Grafik *Total Consume*

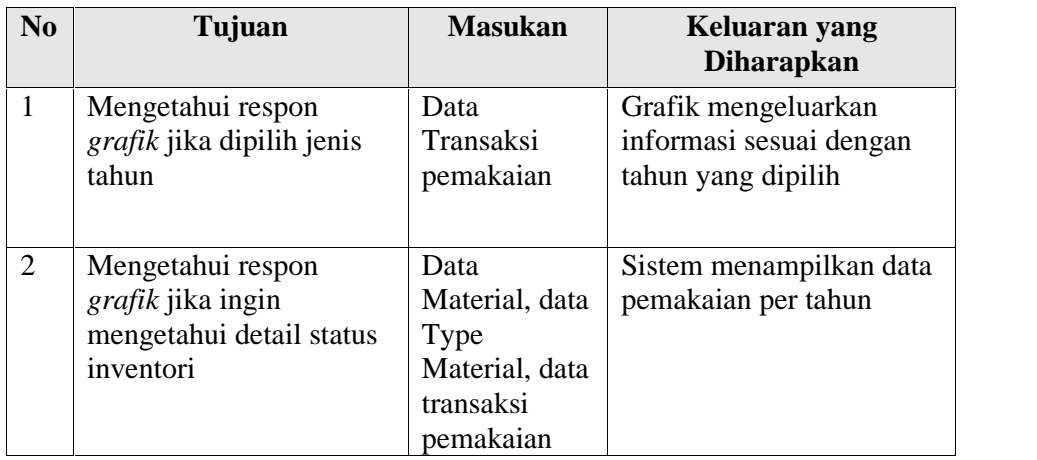

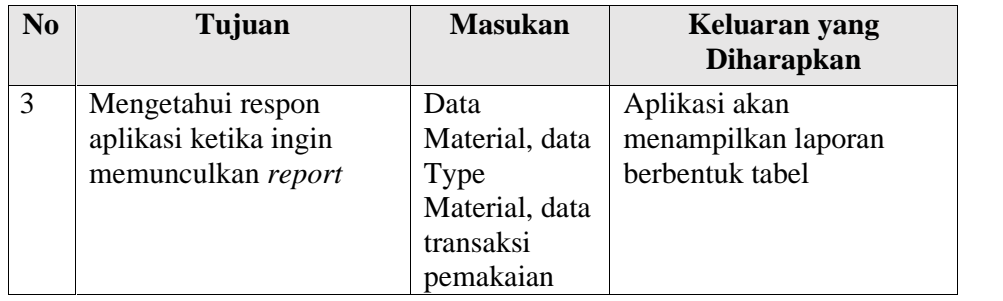

# Tabel 3.20 Perancangan *Testing* Grafik *Total Aging*

| N <sub>0</sub> | Tujuan                             | <b>Masukan</b>         | Keluaran yang<br><b>Diharapkan</b>            |
|----------------|------------------------------------|------------------------|-----------------------------------------------|
| 1              | Mengetahui respon                  | Data                   | Grafik mengeluarkan                           |
|                | grafik jika dipilih jenis<br>tahun | Transaksi<br>pemakaian | informasi sesuai dengan<br>tahun yang dipilih |
| $\overline{2}$ | Mengetahui respon                  | Data                   | Sistem menampilkan data                       |
|                | grafik jika ingin                  | Material, data         | <i>aging material</i> per tahun               |
|                | mengetahui detail status           | <b>Type</b>            |                                               |
|                | inventori                          | Material, data         | ITUT BISNI                                    |
|                |                                    | transaksi              |                                               |
|                |                                    | pemakaian              |                                               |
| 3              | Mengetahui respon                  | Data                   | Aplikasi akan                                 |
|                | aplikasi ketika ingin              | Material, data         | menampilkan laporan                           |
|                | memunculkan report                 | Type                   | berbentuk tabel                               |
|                |                                    | Material, data         |                                               |
|                |                                    | transaksi              |                                               |
|                |                                    | pemakaian              |                                               |

Tabel 3.21 Perancangan *Testing* Grafik *ITO*

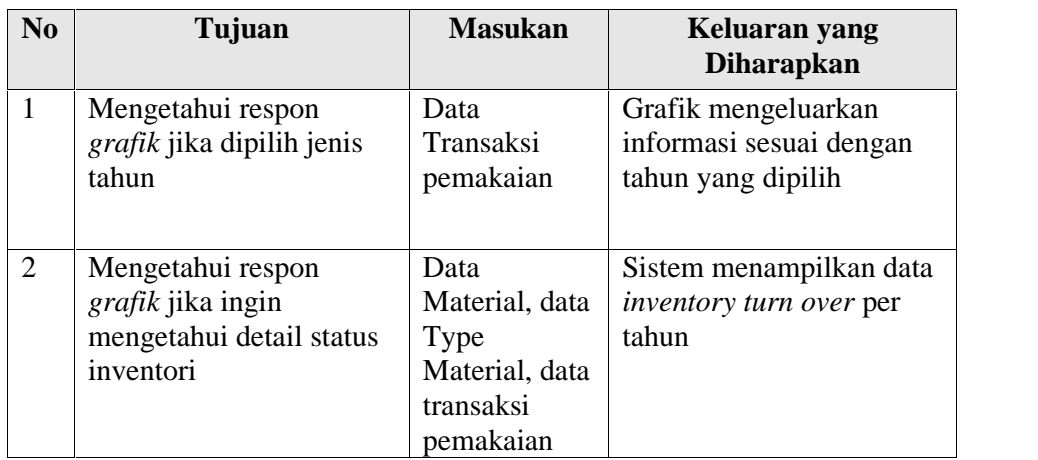

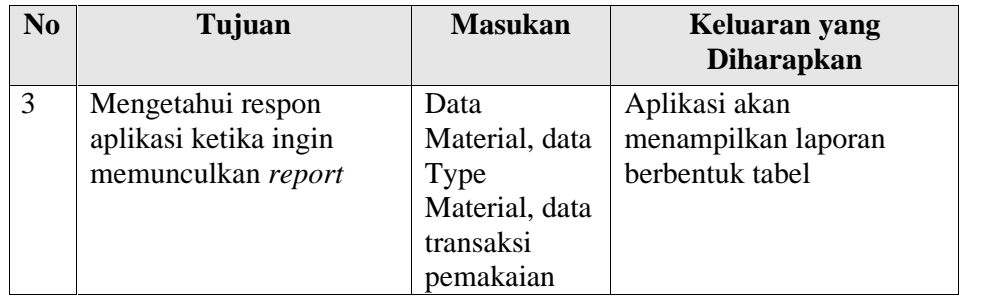

- *c. Acceptance testing*
- Bagian IT

# Tabel 3.22 Perancangan *Testing* untuk Bagian IT

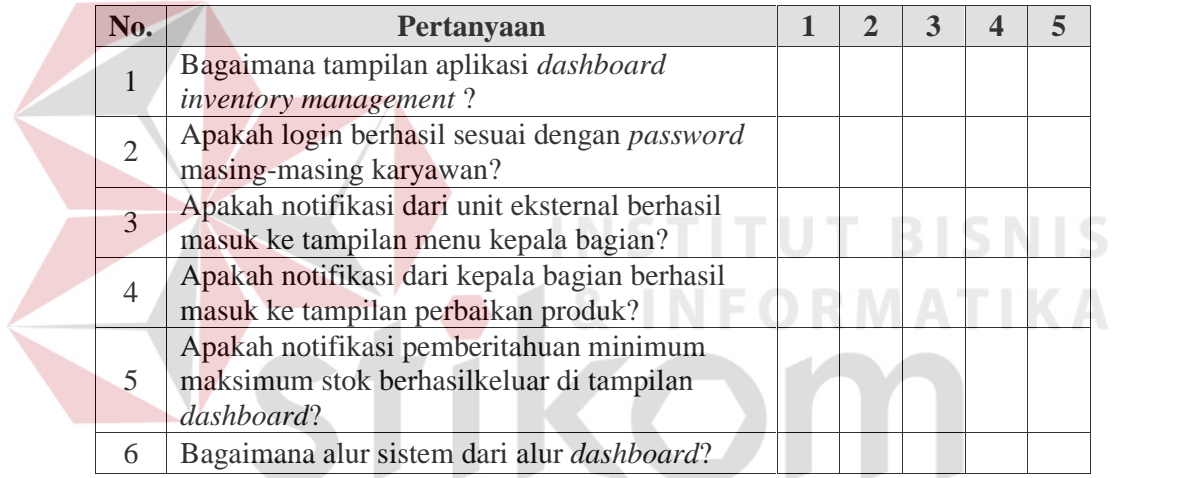

- Kepala bagian pengadaan  $S \cup R A B A Y A$ 

# Tabel 3.23 Perancangan *Testing* untuk Kepala Bagian Pengadaan

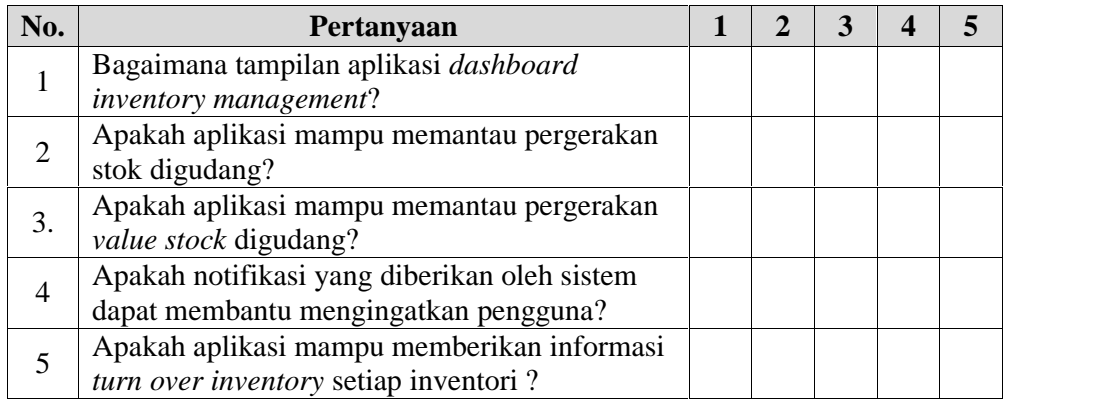

- Manajer

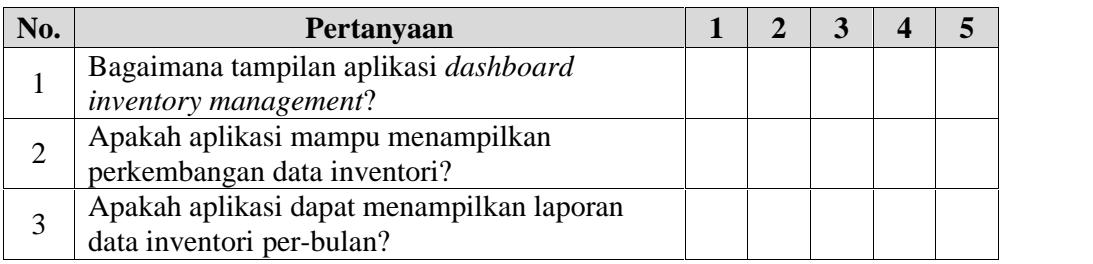

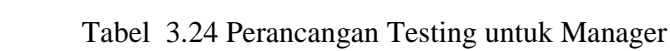

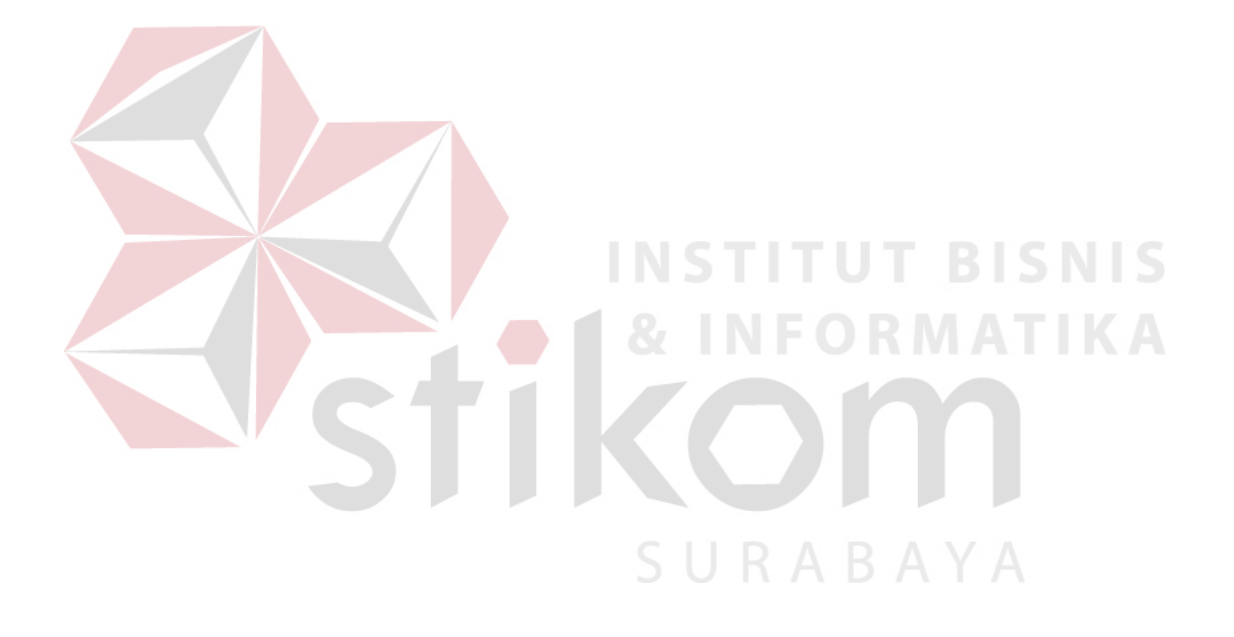